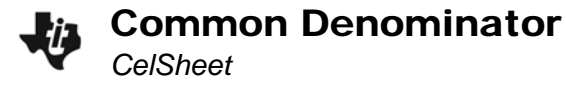

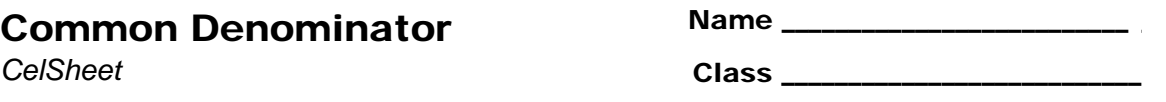

## **Problem 1 – Finding a common denominator**

One way to find a common denominator is to multiply each fraction by "1", meaning you need to multiply the top and bottom of the fraction by the same number. For example,  $\frac{3}{3}$  or  $\frac{10}{10}$ .

Open the CelSheet App. To open the file FRAC, press **<b>GRAPH** (Menu) > File > Open and select the file.

Rows 1 and 2 make up the first fraction. Rows 3 and 4 make up the second fraction.

Change cell **B1** or **B4** to change the "1" fraction.

The example below changes the fractions  $\frac{2}{3}$  and  $\frac{1}{4}$  to

have a common denominator.

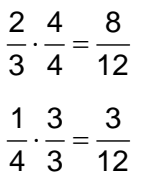

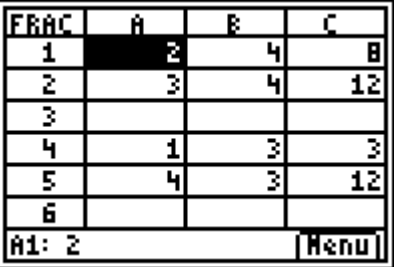

**1.** Use the **FRAC** file to change the following fractions to have a common denominator.

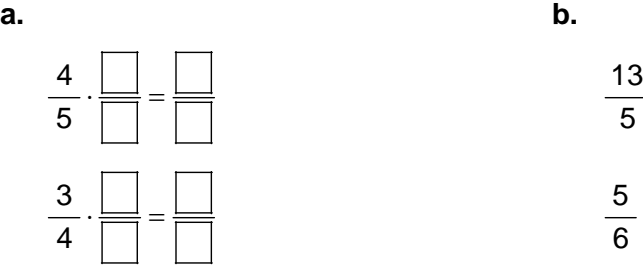

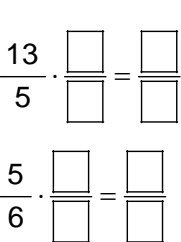

- What do these pairs of fractions have in common?
- **2.** Now use the **FRAC** file to change the following pairs of fractions so that they have a common denominator.

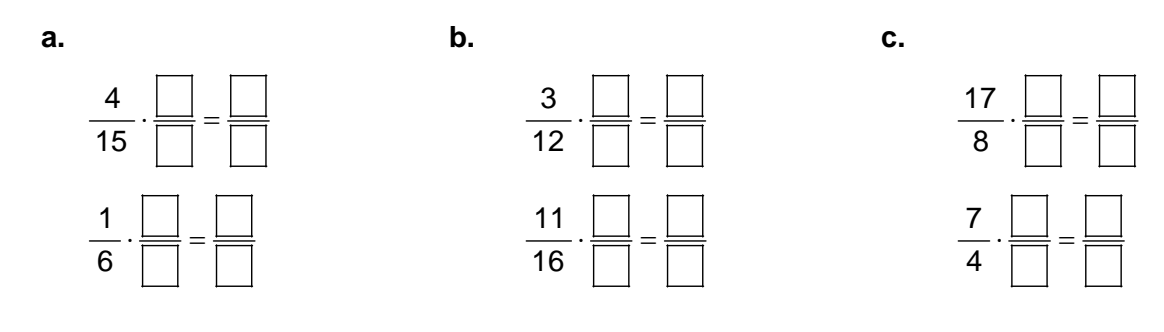

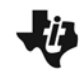

• What is the difference between these pairs of fractions and the previous ones?

## **Problem 2 – Adding and subtracting fractions**

- **3.** You must have a common denominator for fractions when performing which of the following operations? Fill in the circle for your choice(s).
	- o Add o Multiply
	- o Subtract o Divide
- **4.** Explain how you would add or subtract two fractions with different denominators.

**5.** Use the **FRAC** file to help you add or subtract the following fractions.

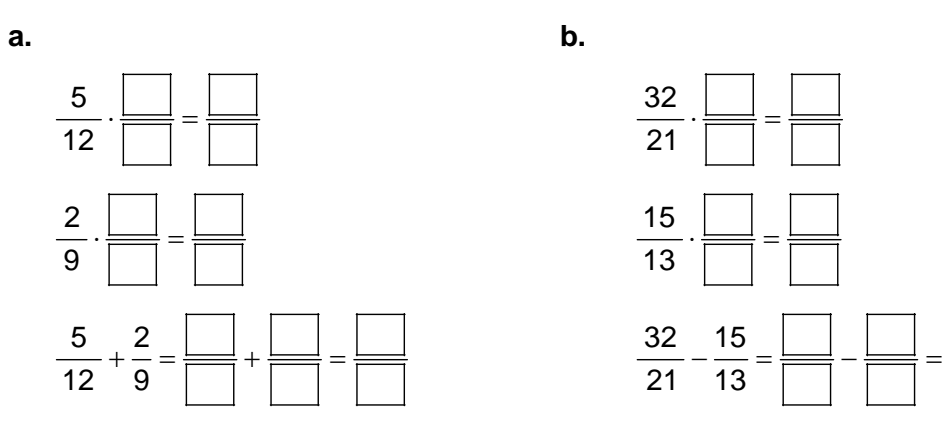